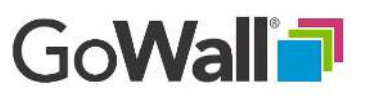

## EVERYONE How to Join a Wall

1. Go to www.gowall.com and select 'LOG IN'. Enter your email and password in the fields provided. If you don't have an account, please select 'Sign Up' and follow the prompts.

## 2a.

To join a Wall for the first time, enter the wall ID at the top of the 'Home' screen. If your invitation to the meeting included a URL link to the meeting you may use that to initially join the meeting.

## 2b.

To rejoin a Wall, simply find the Wall on your 'Home' screen and click 'JOIN'.

## 3.

You will enter the Notes Wall, GoWall's main environment. You are ready to participate and post notes.

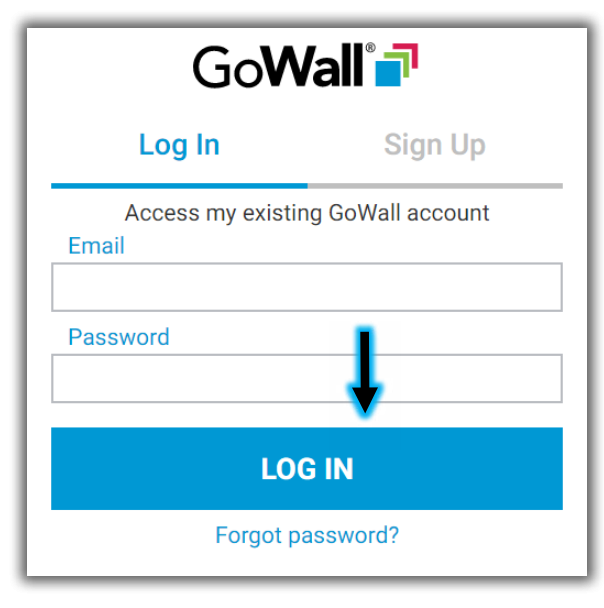

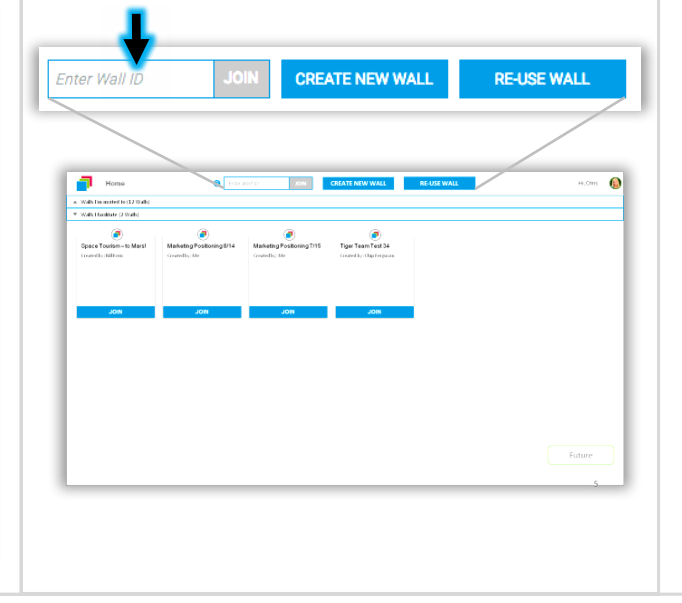

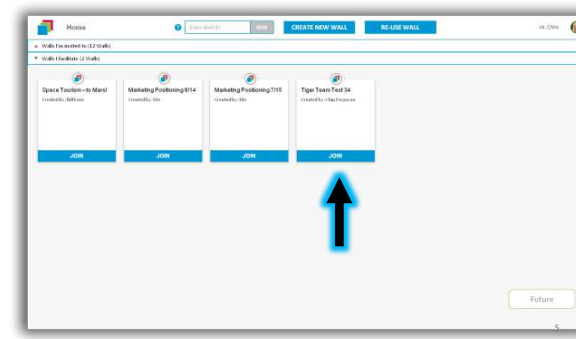

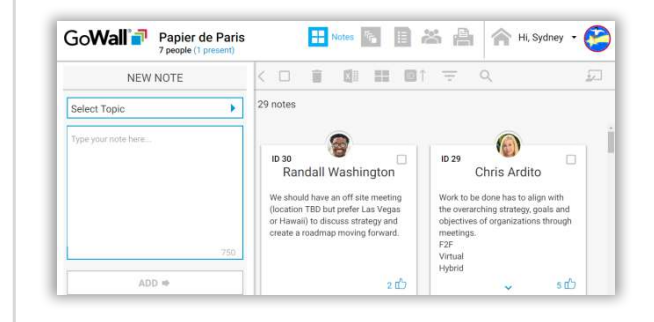